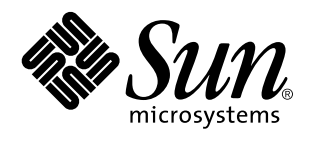

Sun Microsystems, Inc. 901 San Antonio Road Palo Alto, , CA 94303-4900 U.S.A

> Artikelnummer: 805-5559-10 November 1998, utgåva A

Copyright 1998 Sun Microsystems, Inc. 901 San Antonio Road, Palo Alto, CA 94303-4900 USA. Med ensamrätt.

Alla rättigheter förbehålls. Denna produkt eller detta dokument får inte utan skriftlig tillåtelse från Sun eller Suns licensgivare kopieras på något sätt. Denna produkt eller detta dokument får inte utan Suns eller Suns licensgivares skriftliga tillåtelse kopieras på något sätt.

Delar av denna produkt härrör från Berkeley BSD-system, för vilka Sun har licenser från University of California. Delar av denna produkt härrör från Berkeley BSD-system, för vilka Sun har licenser från University of California. UNIX är ett registrerat varumärke i USA och andra länder, exklusivt licensierat via X/Open Company Ltd.

Sun, Sun Microsystems, Sun-logotypne, SunSoft, SunDocs, SunExpress, Ultra, Ultra Enterprise, AnswerBook, SunDocs, OpenBoot, Solstice DiskSuite, Solstice SyMON, UltraSCSI och Solaris är varumärken eller registrerade varumärken för Sun Microsystems, Inc. i USA och andra länder. Alla SPARC-varumärken används under licens och är varumärken eller registrerade varumärken för SPARC International, Inc. i USA. och andra länder. Produkter med varumärket SPARC är baserade på en arkitektur utvecklad av Sun Microsystems.

De grafiska användargränssnitten i OPEN LOOK och Sun $^{\mathbb{M}}$  har utvecklats av Sun Microsystems, Inc. för användare och licenstagare. Sun erkänner Xerox banbrytande insatser inom forskningen om och utvecklingen av begreppet visuellt eller grafiskt användargränssnitt för datorindustrin. Sun har en icke-exklusiv licens från Xerox avseende Xerox grafiska användargränssnitt, som också omfattar Suns<br>licenstagare som utvecklar grafiska användargränssnitt enligt OPEN LOOK och i övrigt uppfyller

RESTRICTED RIGHTS: Use, duplication, or disclosure by the U.S. Government is subject to restrictions of FAR 52.227-14(g)(2)(6/87) and FAR 52.227-19(6/87), or DFAR 252.227-7015(b)(6/95) and DFAR 227.7202-3(a).

DENNA HANDBOK LEVERERAS I BEFINTLIGT SKICK UTAN NÅGRA SOM HELST GARANTIER. SUN MICROSYSTEMS, INC. GARANTERAR TILL EXEMPEL INTE ATT DE BESKRIVNA PRODUKTERNA ÄR I SÄLJBART SKICK, ATT DE ÄR LÄMPLIGA FÖR ETT VISST ÄNDAMÅL ELLER ATT DE INTE INKRÄKTAR PÅ ANDRA FÖRETAGS RÄTTIGHETER.

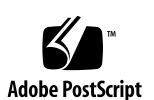

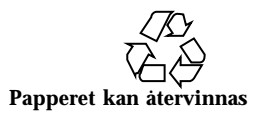

# Innehåll

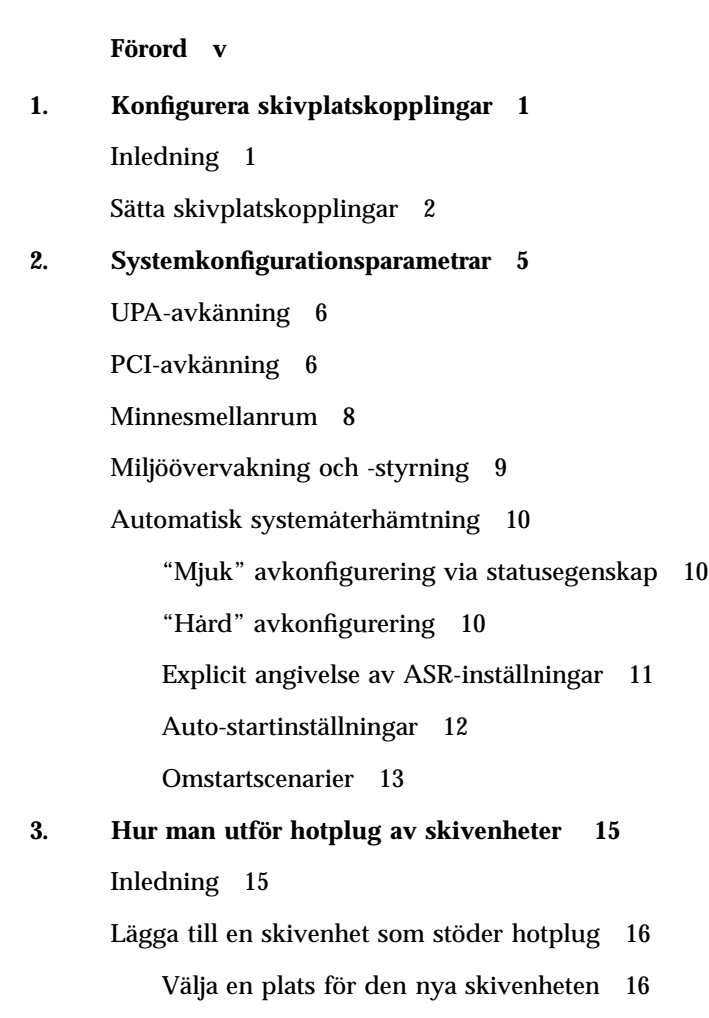

Innehåll **iii**

Lägga till skivenheten 17 Konfigurera Solaris-miljön 17 Konfigurera den nya skivenheten i ditt program 18 Konfigurera den nya skivenheten för ett UNIX File System (UFS) 18 Lägga till en skiva till Solstice DiskSuite-skivuppsättning 19 Ersätta en felaktig skivenhet som stöder hotplug 20 Förbereda reservenheter 20 Identifiera den trasiga skivenheten 20 Ersätta skivenheten i ditt program 21 UNIX File System (UFS) 21 Solstice DiskSuite 24 Ta ur en skivenhet som kan hotpluggas 28 Identifiera den trasiga skivenheten 28 Ta bort skivenheten i ditt program 29 UNIX File System (UFS) 29 Solstice DiskSuite 31 **4. Koppla logiska och fysiska enhetsnamn 33** Inledning 33 Koppla felmeddelande till skivplatsnummer och logiskt UNIX-enhetsnamn 34 Koppla logiskt UNIX-namn till skivplatsnummer 35 Koppla skivplatsnummer och logiskt UNIX-namn 36

## Förord

*Plattformsinformation: Sun Ultra 450 Workstation och Ultra Enterprise 450 Server* innehåller följande information för systemadministratörer och avancerade användare av Sun $^{\text{TM}}$  Ultra $^{\text{TM}}$  450 Workstation och Ultra $^{\text{TM}}$  Enterprise $^{\text{TM}}$  450 Server:

- OpenBoot-kommandon och -variabler som används för att konfigurera olika funktioner i systemet
- Detaljerade programvarurelaterade förfaranden för hur man lägger till, tar ur och ersätter skivenheter som stöder hot-plug
- Förfaranden för hur man kopplar mellan logiska och fysiska enhetsnamn på interna lagringsenheter

# Använda UNIX-kommandon

I detta dokument hittar du inte heltäckande information om grundläggande UNIX®-kommandon och om hur man stänger av systemet, startar det och konfigurerar enheter

Sådan information finner du i stället i någon av nedanstående:

- *Solaris handbok för Sun-tillbehör*
- $\blacksquare$  AnswerBook $\stackrel{\scriptscriptstyle{\text{TM}}}{\rule{0pt}{1.5ex}}$ -online-dokumentation för Solaris
- Annan programvarudokumentation som du fick med ditt system

Förord **v**

# Typografiska konventioner

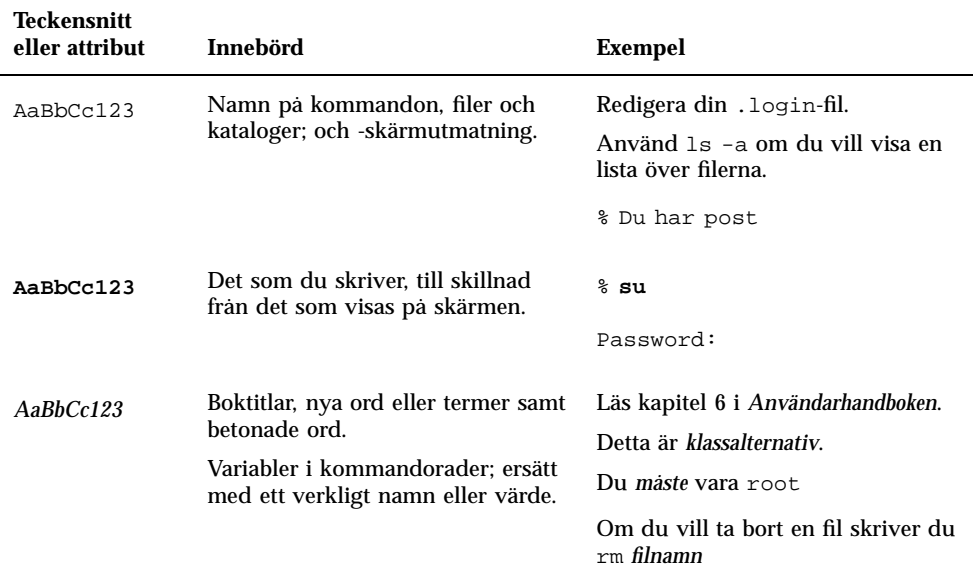

### **TABELL P–1** Typografiska konventioner

# Skalledtexter

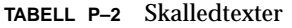

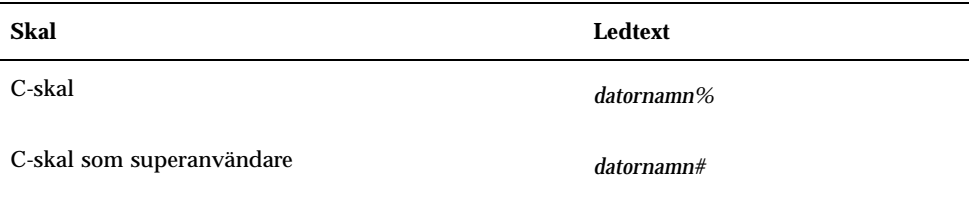

**TABELL P–2** Skalledtexter *(forts.)*

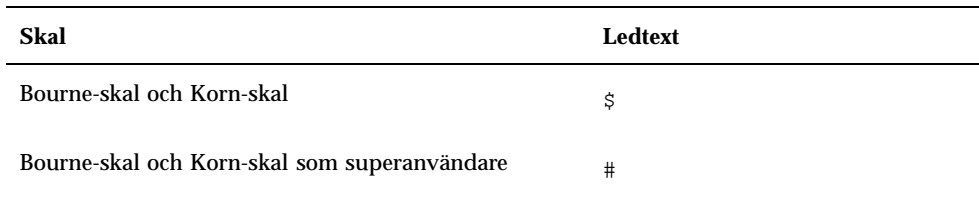

# Sun-dokumentation på WWW

På webbplatsen docs.sun.com kan du komma åt Suns tekniska dokumentation på WWW. Du kan bläddra igenom docs.sun.coms arkiv eller söka efter en viss boktitel eller ett visst ämne på http://docs.sun.com.

## Skicka kommentarer till Sun

Du kan skicka kommentarer till oss på följande adress:

docfeedback@sun.com

Ange dokumentets artikelnummer som ämne för meddelandet.

**vii**

# Konfigurera skivplatskopplingar

I det här kapitlet beskriver vi hur man ställer in rätt kopplingar mellan skivplatsnummer och de fysiska och logiska enhetsnamn som används för att identifiera interna skivenheter i en Sun Ultra 450-arbetsstation eller Ultra Enterprise 450-server. Du måste följa instruktionerna i det här kapitlet om du installerar en eller flera 8-platsers lagringsexpansionssatser som tillval i en Sun Ultra 450-arbetsstation eller Ultra Enterprise 450-server.

# Inledning

Den interna skivuppsättningen i en Sun Ultra 450-arbetsstation eller Ultra Enterprise 450-server kan innehålla upp till 20 låghöjds-UltraSCSI-skivenheter. Den grundläggande systemkonfigurationen innehåller stöd för en till fyra skivenheter anslutna till ett bakplan med fyra platser.

För att stödja fem till tolv interna skivenheter måste du installera en valfri 8-platsers lagringsexpansionssats, vilken innehåller ett åtta-platsers bakplan, ett dubbel-kanaligt enkel-ändat UltraSCSI-PCI-styrenhetskort och allt nödvändigt kablage. Ytterligare en sådan sats behövs för att stödja fler än tolv interna skivenheter. Dessa satser kan vara fabriksinstallerade när du köper systemet, eller installeras senare såsom en uppgradering.

Om du installerar en 8-platsers lagringsexpansionssats som systemuppgradering måste du göra följande för att säkerställa att systemet korrekt känner igen det eller de nya UltraSCSI-styrenhetskorten. I förfarandet används en ny NVRAM-konfigurationsparameter, disk-led-assoc, för att ställa in rätt kopplingar mellan skivplatsnummer (0 t.o.m. 19) och de fysiska och logiska enhetsnamn som används för att identifiera de skivenheter som sitter i platserna.

**1**

# Sätta skivplatskopplingar

Utför följande efter det att du har slutfört maskinvarudelen av installationen av 8–platsers lagringsexpansionssatser:

**1. Slå på systemet.**

Se "Hur man slår på systemet" i *Sun Ultra 450 Workstation Användarhandbok* eller *Ultra Enterprise 450 Server Användarhandbok*.

**2. När systemingressen visas på skärmen trycker du genast in sekvensen Stop-a på Sun-tangentbordet.**

Om du använder en alfanumerisk terminal i stället för en skärm trycker du på Break-tangenten på terminalens tangentbord.

### **3. När ledtexten** ok **visas skriver du in följande kommando:**

```
ok setenv disk-led-assoc 0 x y
```
där:

- *x* är ett heltal i intervallet 1-10 som anger numret för den PCI-kortplats på bakpanelen där den lägre UltraSCSI-styrenheten är installerad
- *y* är ett heltal i intervallet 1-10 som anger numret för den PCI-kortplats på bakpanelen där den övre UltraSCSI-styrenheten är installerad

Om styrenhetskorten t.ex. är installerade i PCI-kortplatserna 5 och 7 skriver du följande:

```
ok setenv disk-led-assoc 0 5 7
```
Om systemet bara innehåller ett styrenhetskort, och detta är installerat i PCI-kortplats 2, skriver du följande:

```
ok setenv disk-led-assoc 0 2
```
### **1. Skriv in följande kommando vid ledtexten** ok**:**

ok **reset**

### **2. När systemingressen visas på skärmen trycker du genast in sekvensen Stop-a på Sun-tangentbordet.**

Om du använder en alfanumerisk terminal i stället för en skärm trycker du på Break-tangenten på terminalens tangentbord.

### **3. Skriv in följande kommando för att köra en omkonfigureringsstart:**

#### ok **boot -r**

Detta kommando rekonstruerar enhetsträden för systemet, och tar därmed med alla nyinstallerade tillbehör. Efter det att en enhet har lagts till ett enhetsträd kan den upptäckas av systemet. Efter det att omkonfigureringsstarten har gått klart visas systemledtexten.

Konfigurera skivplatskopplingar **3**

# Systemkonfigurationsparametrar

I det här kapitlet beskriver vi de NVRAM-konfigurationsvariabler och OpenBoot PROM- (OBP-) kommandon som finns för konfigurering av följande funktioner i Sun Ultra 450 Workstation och Ultra Enterprise 450:

**5**

- UPA-avkänning
- PCI-avkänning
- Miljöövervakning och -styrning
- Automatisk systemåterhämtning (Automatic system recovery, ASR)

De NVRAM-konfigurationsvariabler som behandlas i kapitlet är:

- upa-port-skip-list
- pci0-probe-list
- pci-slot-skip-list
- memory-interleave
- env-monitor
- asr-disable-list
- auto-boot-on-error?
- diag-trigger

De OBP-kommandon som behandlas är:

- asr-enable
- asr-disable
- .asr

## UPA-avkänning

Ultra 450-system bygger, precis som alla andra UltraSPARC $^{\mathbb{M}}$ -baserade system, på den mycket snabba Ultra Port Architecture- (UPA-) bussen. Det är en växlad systembuss som kan ha upp till 32 port-ID-adresser (eller platser) för höghastighetsenheter på moderkort, som CPU:er, I/O-bryggor och bildskärmsminnen. Enterprise 250 stöder upp till tre aktiva portar för följande delsystem.

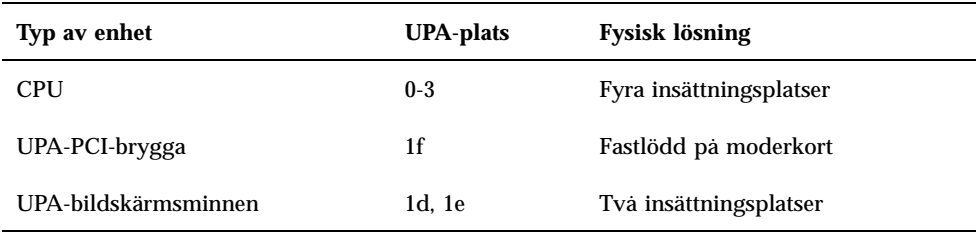

**TABELL 2–1** Active Ports

Användaren kan *inte* styra i vilken ordning de tre portarna avkänns, men han kan se till att vissa portar *inte avkänns* genom NVRAM-variabeln upa-port-skip-list. I följande exempel används upa-port-skip-list för att en av UPA-PCI-bryggorna och det primära UPA-grafikkortet inte skall avkännas.

ok setenv upa-port-skip-list 4,1d

Denna funktion gör det möjligt att hindra att en viss enhet avkänns (och därmed används) av systemet utan att man fysiskt tar ur kortet med enheten. Detta kan vara användbart när du vill isolera ett trasigt kort i ett system där sporadiska fel inträffar.

## PCI-avkänning

Av Ultra 450:s sex PCI-bussar är buss 0 (/pci@1f,4000 i enhetsträdet) unik på så sätt att den är den enda PCI-buss, som innehåller moderkorts- (icke-insatta) enheter, såsom vanliga Ethernet- och SCSI-styrenheter. Per definition kan man inte ta ur dessa och låta dem byta plats för att därmed ändra i vilken ordning de avkänns. För att styra avkänningsordningen för dessa enheter finns NVRAM-variabeln

pci0-probe-list. Denna variabel styr både i vilken ordning enheterna avkänns och vilka som hoppas över på PCI-buss 0. De värden som du kan ange i pci0-probe-list definieras i tabellen nedan.

**TABELL 2–2** Värden i pci0-probe-list

| PCI-<br>enhetsnummer | <b>Funktion</b>                                                                        |
|----------------------|----------------------------------------------------------------------------------------|
| 0                    | UPA-PCI-bussbrygga (avkänns ej)                                                        |
|                      | EBus-/Ethernet- gränssnitt (avkänns alltid, står aldrig med i<br>avkänningslistan)     |
| 2                    | Inbyggd SCSI-styrenhet för enheter för flyttbara medier och den externa<br>SCSI-porten |
| 3                    | Inbyggd SCSI-styrenhet för 4-platsers UltraSCSI-bakplan                                |
| 4                    | PCI-kortplats 10 på bakpanelen                                                         |
|                      |                                                                                        |

**Obs!** Värdena i den här listan är baserade på PCI-enhetsnumret och avser *inte* numreringen 1-10 av kortplatserna på –bakpanelen.

I följande exempel används variabeln pci0-probe-list för att ange avkänningsordningen 3-4, vilket hindrar den inbyggda SCSI-styrenheten, för flyttbara medier och den externa SCSI-porten, från att avkännas.

ok **setenv pci0-probe-list 3,4**

Tänk på att pci0-probe-list påverka avkänningen av de övriga fem PCI-bussarna (kortplats 1 t.o.m. 9 på systemets bakpanel). Dessa kortplatser avkänns alltid i följande ordning: 5-3-2-1-4-9-8-7-6. Det finns dock en annan NVRAM-variabel, pci-slot-skip-list som man för att hindra avkänning av vilken kortplats som helst. I följande exempel används pci-slot-skip-list för att hindra avkänning av kortplatserna 3 och 8 på bakpanelen.

ok **setenv pci-slot-skip-list 3,8**

Systemkonfigurationsparametrar **7**

**Obs!** Värdena i pci-slot-skip-list motsvarar numreringen 1-10– för bakpanelen. Om ett PCI-kortplatsnummer finns med på denna lista, kommer det inte att avkännas även om det står med i variabeln pci0-probe-list.

# Minnesmellanrum

Minnesmellanrummet i ett Ultra 450-system styrs av NVRAM-variabeln memory-interleave. Följande tabell visar de olika inställningsmöjligheterna för variabeln och deras effekt på minneskonfigurationen. I stycket "About Memory" i användarhandboken för ditt Ultra 450-system finns utförligare information om riktlinjer för minnesmellanrum och minnskonfiguration.

**TABELL 2–3** Inställningar för variabeln memory-interleave

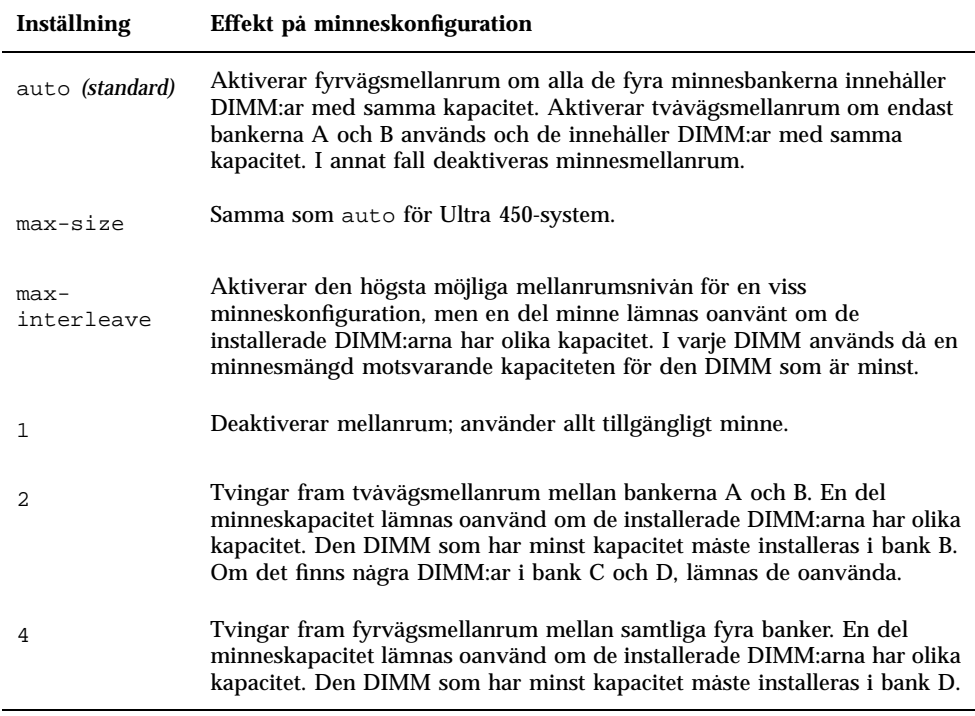

Följande exempel visar hur man konfigurerar systemet för maximalt minnesmellanrum.

ok **setenv memory-interleave max-interleave**

# Miljöövervakning och -styrning

Funktionerna för miljöövervakning och -styrning i ligger både på operativsystemnivå och i den inbyggda OBP-programvaran. Detta säkerställer att övervakningsfunktionerna fungerar även om systemet har stannat eller inte går att starta. Hur OBP övervakar och reagerar på överhettning i miljön styrs av NVRAM-variabeln env-monitor. Följande tabell visar de olika möjliga inställningarna för variabeln och vilken effekt de har på hur OBP agerar. Mer information om systemets miljöövervakningsfunktioner finns i "Om funktioner för driftsäkerhet, åtkomst och brukbarhet" i användarhandboken till ditt Ultra 450-system.

**TABELL 2–4** Inställningar för variabeln env-monitor

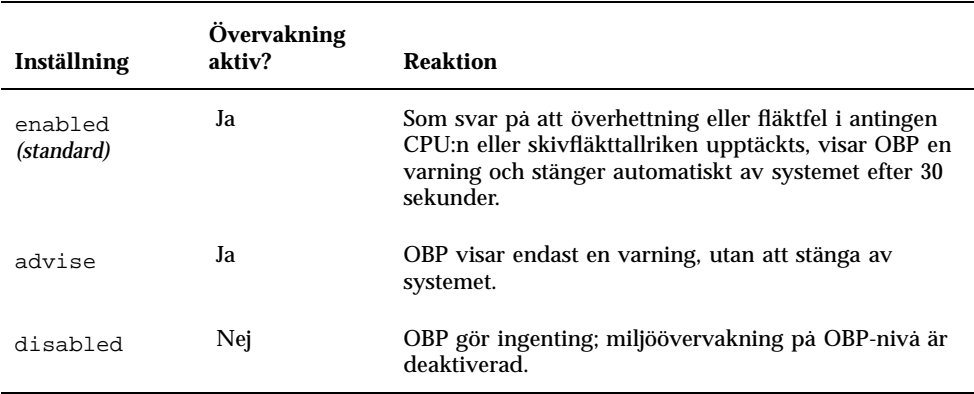

I följande exempel används variabeln env-monitor för att deaktivera miljöövervakning på OBP-nivå.

ok **setenv env-monitor disabled**

Systemkonfigurationsparametrar **9**

# Automatisk systemåterhämtning

Funktionen automatisk systemåterhämtning (ASR) gör att du kan fortsätta efter det att vissa maskinvarufel har upptäckts. Självtestet vid-påslag (POST) och OpenBoot-diagnostik (OBDiag) kan automatiskt upptäcka trasiga maskinvarukomponenter, och med en auto-konfigureringsfunktion i den inbyggda OBP-programvaran kan sådana trasiga komponenter avkonfigureras och systemet köra som vanligt. Så länge som systemet kan fungera utan den trasiga komponenten, låter ASR-funktionerna systemet starta om automatiskt utan att operatören måste gripa in. Med en sådan "nedminskad start" kan systemet fortsätta fungera medan ett serviceanrop görs om att den trasiga porten måste ersättas.

Om en trasig komponent upptäcks under starten avkonfigureras komponenten, och om systemet kan fortsätta fungera utan den, fortsätter starten. Medan systemet körs kan vissa typer av fel (som processorfel) initiera en automatisk omstart. Om detta inträffar låter ASR-funktionerna systemet starta om omedelbart, förutsatt att systemet kan fungera utan den trasiga komponenten. Detta ser till att en enstaka trasig maskinvarukomponent inte kan hindra hela systemet från att fungera.

## "Mjuk" avkonfigurering via statusegenskap

För att stödja funktionen med nedminskad start använder OBP klientgränssnittet 1275 (via enhetsträdet) för att "markera" att vissa enheter antingen är *trasiga* eller *deaktiverade* genom att skapa en passande "status-"egenskap i motsvarande enhetsträdnod Enligt reglerna kommer UNIX inte att aktivera en drivrutin för något delsystem som är markerat på detta sätt.

Därför, så länge som den felaktiga komponenten inte stör elektriskt (inte skapar slumpmässiga bussfel eller signalbrus etc.), kan systemet startas om automatiskt och fortsätta fungera medan ett serviceanrop görs.

## "Hård" avkonfigurering

I två specialfall av avkonfigurering av delsystem (CPU:er och minne) gör OBP mer än bara skapa en passande "status"-egenskap i enhetsträdet. Alldeles efter omstarten måste OBP initieras och på ett funktionellt sätt konfigurera (eller hoppa över) dessa funktioner för att resten av systemet skall fungera korrekt. Dessa åtgärder utförs

beroende på status hos två NVRAM-konfigurationsvariabler, post-status och asr-statussom innehåller den ändringsinformation som antingen kommer från POST eller via en manuell användarändring (se "Explicit angivelse av ASR-inställningar" på sidan 11).

### CPU-avkonfigurering

Om någon CPU markeras vara felaktig under POST, eller om användaren väljer att deaktivera en CPU, kommer OBP att sätta huvuddeaktiverad-biten för den skadade processorn.

### Minnesavkonfigurering

Att upptäcka och isolera minnesproblem är en av de svårare diagnostikuppgifterna. Den kompliceras ytterligare av möjligheten att installera DIMM:ar med olika kapacitet inom en och samma minnesbank.

(Varje minnesbank måste innehålla fyra DIMM:ar med samma kapacitet.). Detta handlingssätt innebär även att den nedminskade konfigurationen kan sänka mellanrumsfaktorn eller göra så att mindre än 100% av de kvarvarande bankarna används, eller bådadera beroende på mellanrumsfaktorn.

## Explicit angivelse av ASR-inställningar

Även om standardinställningarna konfigurerar eller avkonfigurerar Ultra 450 korrekt i de flesta fall, är det användbart för avancerade användare att själva ange inställningarna explicit. P.g.a. naturen hos "mjuk" och "hård" avkonfigurering är det nödvändigt att ha två likartade men ändå olika mekanismer för att ange inställningarna explicit.

### Ange egna inställningar för "mjuk" avkonfigurering

För alla delsystem som har en bestämd enhetsträdnod kan användaren deaktivera genom NVRAM-variabeln asr-disable-list, som helt enkelt är en lista med enhetsträdssökvägar, skilda av mellanslag.

ok **setenv asr-disable-list /pci/ebus/ecpp /pci@1f,4000/scsi@3**

Ultra 450:s OBP använder denna information för att skapa deaktiverade status-egenskaper för varje nod som finns i variabeln asr-disable-list.

Systemkonfigurationsparametrar **11**

### Ange egna inställningar för "hård" avkonfigurering

För att ange egna inställningar för de delsystem som kräver "hård" avkonfigurering (CPU och minne) finns OBP-kommandona asr-enable och asr-disable Med dem väljer man vilka delsystem som skall aktiveras eller deaktiveras.

**Obs!** Det finns dubbletter mellan explicita inställningar för mjuk och hård avkonfigurering. Om möjligt skall du använda kommandona för hård avkonfigurering, asr-enable och asr-disable.

För att hålla reda på status för alla manuella egna inställningar finns ett nytt användarkommando, .asr, för att visa en lista med de aktuella inställningarna

ok asr-disable cpu1 bank3 ok .asr CPU0: Enabled CPU1: Disabled CPU2: Enabled CPU3: Enabled SC-Marvin: Enabled Psycho@1f: Enabled Psycho@4: Enabled Psycho@6: Enabled Cheerio: Enabled SCSI: Enabled Mem Bank0: Enabled Mem Bank1: Enabled Mem Bank2: Enabled Mem Bank3: Disabled PROM: Enabled NVRAM: Enabled TTY: Enabled Audio: Enabled SuperIO: Enabled PCI Slots: Enabled

### Auto-startinställningar

OpenBoot innehåller en NVRAM-styrd inställning vid namn auto-boot?, som styr om OBP skall starta operativsystemet automatiskt efter varje omstart. Standardinställningen för Sun-plattformar är true.

Om ett system inte klarar diagnosstegen när det slås på, ignoreras auto-boot? och systemet kan endast startas manuellt av användaren. Detta beteende är ju uppenbart oacceptabelt vid en nedminskad start och därför innehåller Ultra 450:s OBP en andra NVRAMstyrd inställning, auto-boot-on-error?. Denna inställning styr om systemet skall försöka sig på en nedminskad start, när ett delsystemfel upptäcks. Både auto-boot? och auto-boot-on-error? måste vara true för att en nedminskad start skall genomföras.

```
12 ♦ November 1998, utgåva A
```
**Obs!** Standardinställningen för auto-boot-on-error? är false. Därför kommer inte systemet att försöka utföra en nedminskad start, om du inte ändrar inställningen till true. Dessutom kommer systemet inte att utföra en nedminskad start om det föreligger ett fel som det inte går att fortsätta efter, även om nedminskad start är aktiverad. Ett exempel på ett fel, som det inte går att fortsätta efter, är när alla systemets CPU:er har deaktiverats, antingen genom felaktig POST eller till följd av en manuell användarinställning.

### Omstartscenarier

Standardprotokollet för systemomstart hoppar över diagnostiken i den inbyggda programvaran helt och hållet, om inte NVRAM-variabeln diag-switch? är true. Standardinställningen för variabeln är false.

För att ASR i Ultra 450 skall stödjas är det önskvärt att köra diagnostiken i den inbyggda programvaran (POST/OBDiag) vid några eller alla omstarter. I stället för att helt enkelt ändra standardinställningen för diag-switch? till true, vilket skulle ge vissa biverkningar, (se *OpenBoot 3.x Command Reference Manual*), har Ultra 450:s OBP en ny NVRAM-variabel, diag-trigger. Med den kan du välja om några omstarter skall starta POST/OBDiag automatiskt och i så fall vilka. Variabeln diag-trigger och dess olika inställningar beskrivs i följande tabell.

**Obs!** diag-trigger har ingen effekt om inte diag-switch? är true.

**TABELL 2–5** Inställningar för variablerna power-reset, error-reset och soft-reset

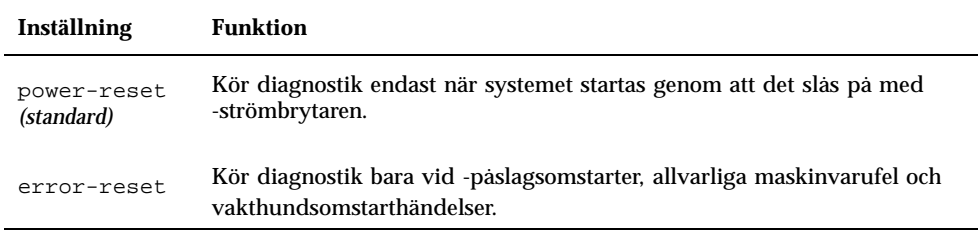

Systemkonfigurationsparametrar **13**

**TABELL P–5** Inställningar för variablerna power-reset, error-reset och soft-reset *(forts.)*

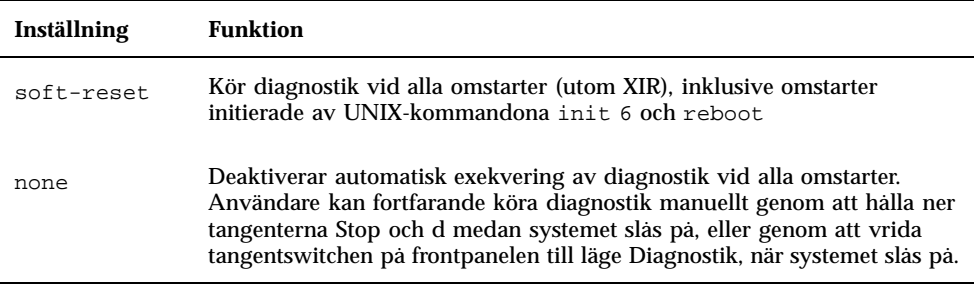

I följande exempel används diag-trigger för att POST och OpenBoot-diagnostik skall köras vid alla omstarter utom XIR-omstarter.

ok **setenv diag-switch? true** ok **setenv diag-trigger soft-reset**

## Hur man utför hotplug av skivenheter

Sun Ultra 450 Workstation och Ultra Enterprise 450 Server stöder "hotpluggning" av interna skivenheter. Med den här funktionen kan man installera en ny skivenhet, eller ta ur och ersätta en trasig, utan att man behöver avsluta operativsystemet eller stänga av datorn. Till hotplug-förfarandet hör programvarukommandon för att förbereda systemet på att man kommer att ta ur en skivenhet och för att omkonfigurera operativmiljön efter installationen av en ny enhet.

**Varning!**Enheter skall inte dras ur slumpmässigt. Om enheten är aktiv måste du stoppa denna aktivitet innan du tar ur enheten. Du kan göra detta utan att stänga operativsystemet eller slå av datorn. Systemet stöder hotplug, men du måste ta hänsyn till programvaran. Följ instruktionerna i det här dokumentet när du tar ur, ersätter eller lägger till enheter.

## Inledning

Omkonfigurering vid hotplug och hotplug-operationer kan inte utföras på en aktiv skivenhet. All skivåtkomst måste avbrytas på en skivenhet innan den tas ur eller ersätts.

I allmänhet innefattar hotplug-omkonfigurering tre separata steg:

- 1. Hotplug-omkonfigurering förbereds
- 2. En skivenhet läggs till, ersätts eller tas ur
- 3. Operativmiljön omkonfigureras

Det finns tre specifika fall där hotplug-funktionen är användbar.

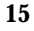

- När man lägger till en skivenhet till ett system för att öka lagringskapaciteten. Se "Lägga till en skivenhet som stöder hotplug" på sidan 16.
- När man ersätter en trasig skivenhet medan systemet kör. Se "Ersätta en felaktig skivenhet som stöder hotplug " på sidan 20. När du tänker ersätta en trasig skivenhet, måste du förbereda ersättningsskivorna i förväg för att förenkla skivbytet. Varje ersättningsskiva skall vara formaterad, namngiven och partitionerad på samma sätt som de skivor som skall ersättas. Filsystem eller annan programspecifik förberedelse måste även vara klar.
- Ta ur en enhet ur ett system som inte behöver den längre. Se "Ta ur en skivenhet som kan hotpluggas" på sidan 28.

# Lägga till en skivenhet som stöder hotplug

Det här avsnittet innehåller information om hur du konfigurerar systemet när du lägger till en skivenhet medan datorn är påslagen och operativsystemet körs.

Hur man lägger till en skivenhet beror på vilket program som används. Varje program kräver att man bestämmer var den nya skivenheten skall installeras, lägger till enheten och sedan omkonfigurerar operativmiljön.

Man måste i samtliga fall välja en plats, installera skivenheten fysiskt och konfigurera Solaris-miljön så att den upptäcker enheten. Sedan måste man konfigurera programmet så att den nya enheten accepteras.

## Välja en plats för den nya skivenheten

Systemets interna skivuppsättning kan inrymma upp till 20 låghöjds UltraSCSI-skivenheter. Den grundläggande systemkonfigurationen innehåller stöd för en till fyra skivenheter anslutna till ett fyra-platsers bakplan.

**Obs!** För att stödja fem till tolv interna skivenheter måste du installera en valfri 8-platsers lagringsexpansionssats, som innehåller ett 8-platsers bakplan, UltraSCSI-PCI-styrenhetskort och allt nödvändigt kablage. En andra sådan sats behövs för att stödja upp till tjugo enheter. Satserna kan vara fabriksinstallerade när du köper systemet, eller installeras vid en senare uppgradering.

Figur 3–1 visar systemets tjugo interna skivplatser. De är numrerade från 0 till 19. När du lägger till en ny skivenhet till systemet skall du installera den i den lediga skivplats som har lägst nummer.

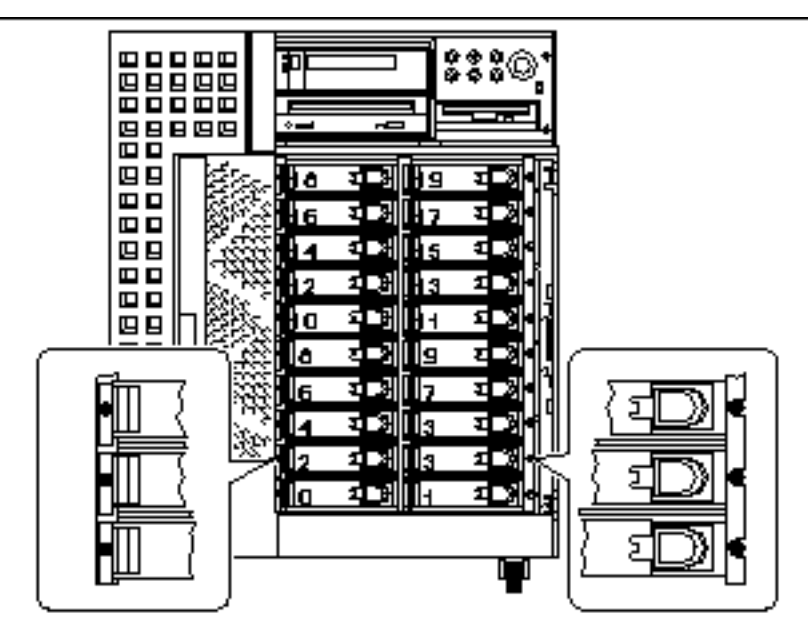

*Figur 3–1* Platsnummer för den interna skivuppsättningen

## Lägga till skivenheten

I *Sun Ultra 450 Workstation Användarhandbok* eller *Ultra Enterprise 450 Server Användarhandbok* finns instruktioner för hur du installerar enheten.

## Konfigurera Solaris-miljön

Efter det att du har installerat skivenheten fysiskt måste du skapa en ny enhetspost för enheten i hierarkierna i /devices, /dev/dsk och /dev/rdsk. Den nya enheten får ett logiskt enhetsnamn på formen c*w*t*x*d*y*s där:

- *w* är skivenhetens SCSI-styrenhet
- *x är skivenhetens SCSI-mål*
- *y är skivenhetens logiska enhetsnummer (alltid 0)*
- *z är delen (eller partitionen) på skivan*

Det logiska enhetsnamn som kopplas till enheten beror på det skivplatsnummer där enheten installeras, men även på numret på den PCI-kortplats som innehåller skivans UltraSCSI-styrkort.

### **1. Använd kommandona** drvconfig **och** disks **för att lägga till den nya enheten:**

Hur man utför hotplug av skivenheter **17**

```
# drvconfig
   # disks
```
### **2. Skriv följande för att kontrollera att den nya skivan har skapats:**

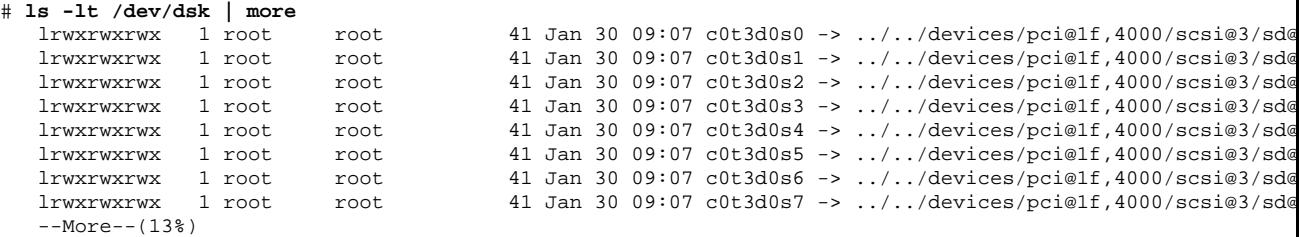

Den nya skivan och dess logiska enhetsnamn visas högst upp i listan. Kontrollera vilket datum filen skapades så att klockslag och datum stämmer med dagens datum och nuvarande tid. I exemplet ovan är det logiska enhetsnamnet för den nya skivan c0t3d0.

## Konfigurera den nya skivenheten i ditt program

Fortsätt att lägga till en skiva genom att följa de instruktioner som gäller just ditt program:

- "Konfigurera den nya skivenheten för ett UNIX File System (UFS)" på sidan 18
- "Lägga till en skiva till Solstice DiskSuite-skivuppsättning" på sidan 19

**Varning!**Dessa förfaranden skall endast utföras av en kvalificerad systemadministratör. Om man utför hotplug-operationer på en aktiv skivenhet på ett felaktigt sätt kan följden bli dataförluster.

## Konfigurera den nya skivenheten för ett UNIX File System (UFS)

Använd följande förfarande för att konfigurera en skivdel (en enstaka fysisk partition) så att den kan användas med ett UFS-filsystem. Instruktioner för hur man 1<br>lägger till ett filsystem till en logisk Solstice™ DiskSuite™- (SDS-) skiva finns i den dokumentation som följde med programmet.

**1. Kontrollera att enhetens namn uppfyller dina krav.**

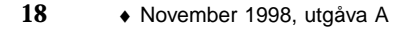

Du kan använda kommandot prtvtoc för att ta reda på skivans namn. Namnet kan ändras med kommandot format. För mer information hänvisar vi till man-sidorna för prtvtoc(1M)och format(1M)

### **2. Välj ut en skivdel till UFS-filsystemet och skapa ett nytt filsystem på den skivdelen:**

# **newfs /dev/rdsk/c***w***t***x***d***y***s***z*

Exempel: newfs /dev/rdsk/c0t3d0s2

Vi hänvisar till man-sidan för newfs(1M) för mer information.

#### **3. Om det behövs skapar du en anslutningspunkt för det nya filsystemet:**

#### #**mkdir** *anslutningspunkt*

där *anslutningspunkt* är ett fullständigt korrekt sökvägsnamn. För mer information hänvisar vi till man-sidan för mount (1M).

**4. Efter det att filsystemet och anslutningspunkten har skapats, ändrar du i filen** /etc/vfstab **för att avspegla det nya filsystemet.**

Se man-sidan för vfstab(4)för ytterligare detaljinformation.

- **5. Anslut det nya filsystemet med kommandot** mount**:**
- # **mount** *anslutningspunkt*

där *anslutningspunkt* är den katalog som du skapade.

Filsystemet är nu klart att använda.

## Lägga till en skiva till Solstice DiskSuite-skivuppsättning

Du kan använda alla skivor du lägger till systemet i befintliga eller nya metaenheter i Solstice DiskSuite (SDS).

Vi hänvisar till dokumentationen för Solstice DiskSuite för information om hur man konfigurerar skivenheten.

Hur man utför hotplug av skivenheter **19**

# Ersätta en felaktig skivenhet som stöder hotplug

Det här avsnittet innehåller information om hur man konfigurerar systemet vid byte av en skivenhet medan strömmen är på och operativsystemet igång.

Hur man ersätter en trasig skivenhet beror på vilket program som används. Varje program har sina egna krav, men alla kräver att du:

- 1. Avgör vilken skiva som är trasig
- 2. Tar ur skivan
- 3. Sätter i ersättningsskivan
- 4. Omkonfigurerar operativmiljön

I samtliga fall måste man avbryta all aktivitet eller alla program på skivan; koppla från den; ta ur den gamla enheten fysiskt och installera den nya; och konfigurera Solaris-milön så att den upptäcker enheten. Sedan måste man konfigurera programmet så att den nya enheten accepteras.

### Förbereda reservenheter

Om det är möjligt bör du förbereda ersättningsskivenheter i förväg. Varje ersättningsskivenhet skall vara formaterad, namngiven och partitionerad på samma sätt som den skiva som den skall fungera som ersättare för. Instruktioner för hur man formaterar och partitionerar en skiva och lägger till den skivan till ett program finns i dokumentationen för programmet.

### Identifiera den trasiga skivenheten

Skivfel kan rapporteras på många olika sätt. Ofta kan du hitta meddelanden om trasiga skivor på systemkonsolen. Sådan information loggas även i filer i /usr/adm/messages. Felmeddelandena hänvisar i typfallet till den trasiga skivenheten med dess fysiska enhetsnamn (som t.ex.

/devices/pci@6,4000/scsi@4,1/sd@3,0) och dess UNIX-enhetsinstansnamn (som t.ex. sd14). I vissa situationer kan en trasig skiva identifieras av sitt logiska enhetsnamn, som t.ex. c2t3d0. Dessutom kan vissa program rapportera skivplatsnummer (0 t.o.m. 19) eller tända en lysdiod bredvid själva skivenheten (se Figur 3–2).

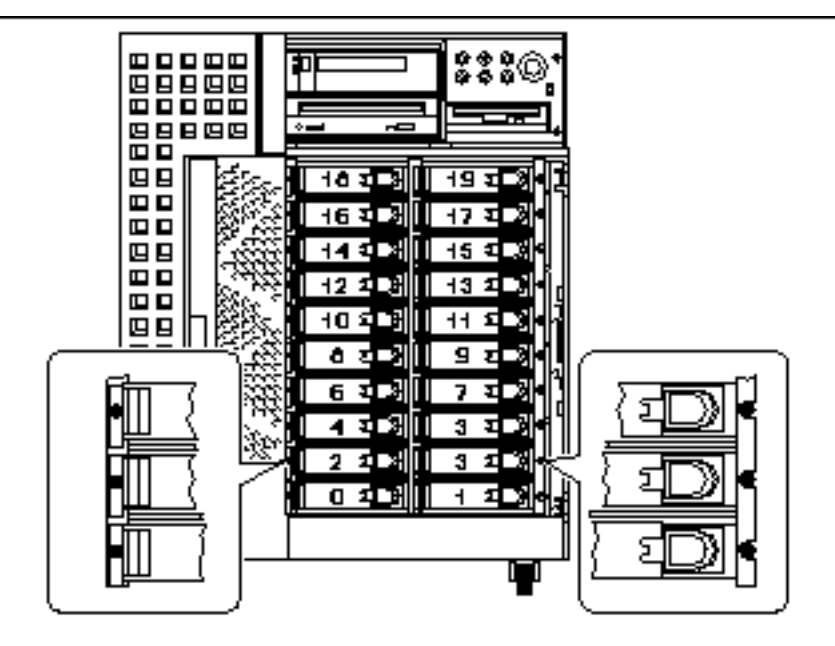

*Figur 3–2* Skivplatsnummer och placering av lysdioder

För att man skall kunna göra en hotpluggning av skivor måste man veta den trasiga skivans platsnummer (0 t.o.m. 19) och dess logiska enhetsnamn (t.ex. c2t3d0). Om du vet skivplatsnumret kan du ta reda på det logiska enhetsnamnet och vice versa. Det går även att ta reda på både skivplatsnummer och logiskt enhetsnamn från ett fysiskt enhetsnamn (t.ex. /devices/pci@6,4000/scsi@4,1/sd@3,0).

Information om hur man gör den nödvändiga översättningen mellan olika former av skividentifiering finns i Kapitel 4. När man väl vet både skivplatsnumret och det logiska enhetsnamnet kan man fortsätta enligt anvisningarna i det följande.

## Ersätta skivenheten i ditt program

Fortsätt skivbytet genom att följa instruktionerna för just ditt program.

- "UNIX File System (UFS)" på sidan 21
- "Solstice DiskSuite" på sidan 24

## UNIX File System (UFS)

I det följande beskriver vi hur man avkonfigurerar en skiva som används av ett eller flera UFS-filsystem.

Hur man utför hotplug av skivenheter **21**

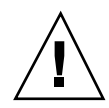

**Varning!**Dessa förfaranden skall endast utföras av en kvalificerad systemadministratör. Om man utför hotplug-operationer på en aktiv skivenhet på ett felaktigt sätt kan följden bli dataförluster.

### Förbereda bytet av skivenhet

- **1. Skriv** su **och ditt superanvändarlösenord.**
- **2. Identifiera vilka aktiviteter eller program som använder den enhet du tänker ta bort.**

De kommandon du skall använda är mount, showmount-a och ps -ef. Se man-sidorna för mount(1M), showmount(1M) och ps(1)för detaljinformation.

Om t.ex. styrenhetsnumret är 1 och mål-ID:n är 2:

```
#mount | grep c1t2
/export/home1 on /dev/dsk/c1t2d0s2 setuid/read/write on
#showmount -a | grep /export/home1
cinnamon:/export/home1/archive
austin:/export/home1
swlab1:/export/home1/doc
#ps -f | grep c1t2
root 1225 450 4 13:09:58 pts/2 0:00 grep c1t2
```
I detta exempel är filsystemet /export/home1 på en trasig skiva fjärranslutet från tre olika system—cinnamon, austin och swlab1. Den enda process som kör är grep, som har kört färdigt.

- **3. Avbryt all aktivitet och alla program på de filsystem som skall avkonfigureras.**
- **4. Säkerhetskopiera systemet.**

#### **5. Ta reda på vilka filsystem som finns på skivan:**

#**mount | grep c***w***t***x*

Om t.ex. enheten som skall tas bort är c1t2d0, skriver du följande:

# **mount | grep c1t2** /export/home (/dev/dsk/c1t2d0s7 ): 98892 blocks 142713 files /export/home2 (/dev/dsk/c1t2d0s5 ): 153424 blocks 112107 files

- **1. Ta reda på och spara partitionstabellen för skivan.**
- **22** ♦ November 1998, utgåva A

Om ersättningsskivan är av samma typ som den trasiga, kan du använda kommandot format för att spara partitionstabellen för skivan. Använd kommandot save i format för att spara en kopia av partitionstabellen i filen /etc/format.dat. På detta sätt kan du konfigurera ersättningsskivan så att dess layout överensstämmer med den på den gamla skivan.

För mer information hänvisar vi till man-sidan för format(1M).

#### **2. Koppla från alla filsystem på skivan.**

För varje filsystem du fick reda på skriver du:

# **umount** *filsystem*

där *filsystem* är det första fältet på varje rad som fanns i utmatningen för Steg 1 på sidan 22.

Exempel:

#**umount /export/home** #**umount /export/home2**

**Obs!** Om filsystemet/-n ligger på en skiva som är trasig, kanske inte umount lyckas. Många felmeddelanden kan visas på systemkonsolen och i katalogen /var under umount-operationen. Om umount misslyckas måste du eventuellt starta om systemet.

### Ta ur och ersätta skivenheten

I *Sun Ultra 450 Workstation Användarhandbok* eller *Ultra Enterprise 450 Server Användarhandbok* finns instruktioner för hur du tar ur och ersätter skivenheter.

### Återställa UFS-filsystemet

Använd följande förfarande för att konfigurera en skivdel så att den kan användas med UFS-filsystemet.

**1. Kontrollera att enhetens partitionstabell uppfyller de krav du har på det/de filsystem du tänker återskapa.**

Du kan använda kommandot prtvtoc för att visa namnet på enheten. Namnet kan ändras med kommandot format. Vi hänvisar till man-sidorna för prtvtoc(1M) och format(1M)för mer information. Exempel:

# **prtvtoc /dev/rdsk/c***v***t***x***d***y***s***z*

Hur man utför hotplug av skivenheter **23**

Om du har sparat en skivpartitionstabell med verktyget format och ersättningsskivan är av samma typ som den gamla, kan du använda formats partition-del för att konfigurera partitionstabellen på ersättningsskivan. Se kommandona select och label i partition-delen.

Om ersättningsskivan är av en annan typ än den som skall ersättas kan du använda partitionsstorleksinformation från den gamla skivan för att ställa in partitionstabellen på ersättningsskivan. Vi hänvisar till man-sidorna för prtvtoc(1M) och format(1M)för mer information.

Du har definierat skivans partitionstabell och identifierat den skivdel, där du vill skapa ditt UFS-filsystem.

**2. När du har valt en skivdel för UFS-filsystemet, kontrollerar och/eller skapar du ett filsystem på skivdelen:**

```
# fsck
    /dev/rdsk/cvtxdysz
   # newfs /dev/rdsk/cvtxdysz
```
### **3. Anslut det nya filsystemet med kommandot** mount**:**

# **mount** *anslutningspunkt*

där *anslutningspunkt* är den katalog där den trasiga skivan anslöts.

Nu är den nya skivan klar att använda. Du kan nu återställa data från dina säkerhetskopior.

### Solstice DiskSuite

I det följande beskriver vi hur man ersätter en skiva som används av Solstice DiskSuite. Vi hänvisar till dokumentationen för Solstice DiskSuite för mer information.

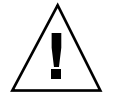

**Varning!**Dessa förfaranden skall endast utföras av en kvalificerad systemadministratör. Om man utför hotplug-operationer på en aktiv skivenhet på ett felaktigt sätt kan följden bli dataförluster.

### Förbereda bytet av skivenhet

- **1. Säkerhetskopiera systemet.**
- **2. Skriv** su **och ditt superanvändarlösenord.**

#### **3. Om det går sparar du partitionstabellen för den skiva du tänker ersätta.**

Om skivnamnet fortfarande kan läsas sparar du nu skivpartitioneringen.

**Obs!** Spara all skivpartitioneringsinformation omedelbart efter det att du har konfigurerat metaenheter eller filsystem, så att den kan användas senare när du bygger upp systemet igen från enhetsfel.

Använd kommandot prtvtoc för att spara partitionsinformationen.

```
# prtvtoc /dev/rdsk/cwtxdys0
> saved_partition_table_file
```
### Exempel:

```
# prtvtoc /dev/rdsk/c1t2d0s0 > /etc/c1t2d0s0.vtoc
```
**4. Identifiera vilka metaenheter eller program som använder den enhet du tänker ta bort.**

Exempel:

```
# metadb | grep c1t2d0
# metastat | grep c1t2d0
# mount | grep c1t2d0
```
Spara utmatningen från kommandona för att rekonstruera metaenhetskonfigurationen efter det att du har ersatt skivan.

#### **5. Ta bort databaskopior.**

Om det finns databaskopior på skivan måste de raderas. Anteckna först hur stora databaskopiorna på varje skivdel är och deras antal; och ta sedan bort dem.

```
# metadb -d cwtxdysz
```
Exempel:

# **metadb -d c1t2d0s0**

#### **6. Koppla från delspeglar.**

Om några skivdelar används av delspeglar skall delspeglarna frånkopplas. Exempel:

# **metadetach** d20 d21

#### **7. Ta bort skivdelar som är redo för användning (hotspares).**

Hur man utför hotplug av skivenheter **25**

Om några skivdelar används av pooler för skivdelar som är redo för användning, tar du bort dem. Anteckna vilka pooler som innehåller skivdelarna; och ta sedan bort dem. Exempel:

# **metahs -d all** c1t2d0s1

#### **8. Avbryt all annan metaenhetsaktivitet på skivan.**

Titta på utmatningen från metastat för andra skivdelar, vilka används av metaenheter, som inte kan deaktiveras (bitar som inte sitter i speglar etc.). Dessa metaenheter måste kopplas från om de innehåller filsystem, eller annars stängas av.

Vi hänvisar till man-sidan för prtvtoc(1M) för mer information.

#### **9. Koppla från alla filsystem på skivan.**

**Obs!** Många felmeddelanden kan visas på systemkonsolen och i katalogen /var under umount-operationen. Många felmeddelanden kan visas på systemkonsolen och i katalogen /var under umount-operationen. Om umount misslyckas måste du eventuellt starta om systemet.

För varje filsystem du fick reda på skriver du:

# **umount** *filsystem*

där *filsystem* är det första fältet på varje rad som fanns i utmatningen för Steg 1 på sidan 24.

Exempel:

```
# umount /export/home
# umount /export/home2
```
### Ta ur och ersätta skivenheten

I *Sun Ultra 450 Workstation Användarhandbok* eller *Ultra Enterprise 450 Server Användarhandbok* finns instruktioner för hur du tar ur och ersätter skivenheter.

### Återställa Solstice DiskSuite-skivuppsättningsfiler

Använd följande förfarande för att konfigurera en skivdel så att den kan användas med Solstice DiskSuite-systemet.

### **1. Återställ skivpartitioneringen.**

Om du har sparat skivpartitioneringen till fil, kan du återställa den med fmthard. Exempel:

# **fmthard -s /etc/c1t2d0s0.vtoc /dev/rdsk/c1t2d0s0**

Om du inte har sparat skivpartitioneringen använder du kommandot format (1M) eller fmthard(1M) för att ompartitionera skivan.

### **2. Ersätt eventuella databaskopior.**

Exempel:

# **metadb -a -l** 2000 -c 2 c1t2d0s0

### **3. Återanslut eventuella delspeglar.**

Exempel:

# **metattach** d20 d21

**4. Återskapa skivdelar redo för användning (hotspares) för varje pool som innehöll en skivdel på den nya skivan.**

Exempel:

# **metahs -a** hsp001 c1t2d0s1

### **5. Åtgärda eventuella avhuggna metaenheter.**

Använd skivdelar från den nya skivan. Om skivan som skall ersättas har fått några metaenheter att gå till underhållsläge, kan de repareras genom reaktivering av skivdelarna.

```
# metareplace -e spegel_eller_RAID5-metaenhet cwtxdysz
```
- **6. Återanslut eventuella filsystem och starta om alla program som använde de metaenheter som inte kunde stängas av.**
- # **mount** *filsystem*

Vi hänvisar till dokumentationen för Solstice DiskSuite för mer information.

Hur man utför hotplug av skivenheter **27**

# Ta ur en skivenhet som kan hotpluggas

Det här avsnittet innehåller information om hur du konfigurerar systemet när du skall ta ur en skivenhet medan strömmen är på och operativsystemet körs. Använd förfarandena i det här kapitlet om du *inte* tänker ersätta skivenheten.

Hur man tar ur en skivenhet beror på vilket program som används. Varje program har sina egna krav, men alla kräver att du:

- 1. Väljer skivenhet
- 2. Tar ur skivan
- 3. Omkonfigurerar operativmiljön

I samtliga fall måste man välja skiva, avbryta all aktivitet eller alla program på den, koppla från den, ta ur enheten fysiskt och konfigurera Solaris-milön så att den märker att enheten inte längre finns där. Sedan måste man konfigurera programmet så att den kan arbeta utan enheten på plats.

## Identifiera den trasiga skivenheten

Skivfel kan rapporteras på många olika sätt. Ofta kan du hitta meddelanden om trasiga skivor på systemkonsolen. Informationen lagras även i filer i /usr/adm/messages. Felmeddelandena hänvisar i typfallet till den trasiga skivenheten med dess fysiska UNIX-enhetsnamn (som t.ex.

/devices/pci@6,4000/scsi@4,1/sd@3,0) och dess UNIX-enhetsinstansnamn (som t.ex. sd14). I vissa situationer kan en trasig skiva identifieras av sitt logiska UNIX-enhetsnamn, som t.ex. c2t3d0. Dessutom kan vissa program rapportera skivplatsnummer (0 t.o.m. 19) eller tända en lysdiod bredvid själva skivenheten (se Figur 3–3).

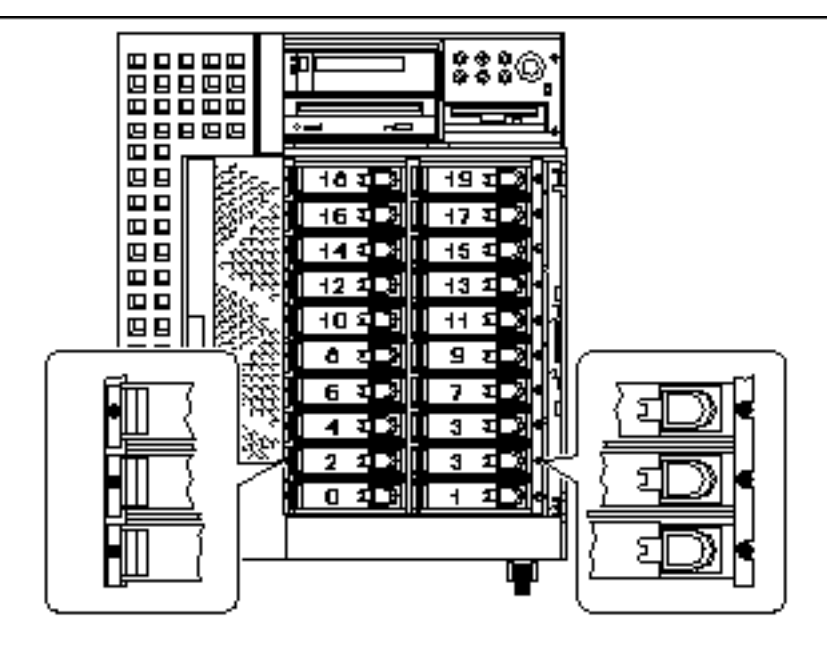

*Figur 3–3* Skivplatsnummer och placering av lysdioder

För att man skall kunna göra en hotpluggning av skivor måste man veta den trasiga skivans platsnummer (0 t.o.m. 19) och dess logiska enhetsnamn (t.ex. c2t3d0). Om du vet skivplatsnumret kan du ta reda på det logiska enhetsnamnet och vice versa. Det går även att ta reda på både skivplatsnummer och logiskt enhetsnamn från ett fysiskt enhetsnamn (t.ex. /devices/pci@6,4000/scsi@4,1/sd@3,0).

Information om hur man gör den nödvändiga översättningen mellan olika former av skividentifiering finns i Kapitel 4. När man väl vet både skivplatsnumret och det logiska enhetsnamnet kan man fortsätta enligt anvisningarna i det följande.

## Ta bort skivenheten i ditt program

Fortsätt urtagningen av skivan genom att följa instruktionerna för just ditt program:

- "UNIX File System (UFS)" på sidan 29
- "Solstice DiskSuite" på sidan 31

## UNIX File System (UFS)

I det följande beskriver vi hur man avkonfigurerar en skiva som används av ett eller flera UFS-filsystem.

Hur man utför hotplug av skivenheter **29**

- **1. Skriv** su **och ditt superanvändarlösenord.**
- **2. Identifiera vilka aktiviteter eller program som använder den enhet du tänker ta bort.**

De kommandon du skall använda är mount, showmount-a och ps -ef. Se man-sidorna för mount(1M), showmount(1M) och ps(1) för detaljinformation.

Om t.ex. styrenhetsnumret är 1 och mål-ID:n är 2:

```
# mount | grep c1t2
/export/home1 on /dev/dsk/c1t2d0s2 setuid/read/write on
# showmount -a | grep /export/home1
cinnamon:/export/home1/archive
austin:/export/home1
swlab1:/export/home1/doc
# ps -f | grep c1t2
root 1225 450 4 13:09:58 pts/2 0:00 grep c1t2
```
I detta exempel är filsystemet /export/home1 på en trasig skiva fjärranslutet från tre olika system—cinnamon, austin och swlab1. Den enda process som kör är grep, som har kört färdigt.

- **3. Avbryt all aktivitet och alla program på de filsystem som skall avkonfigureras.**
- **4. Säkerhetskopiera systemet.**

**5. Ta reda på vilka filsystem som finns på skivan:**

# **mount | grep c***w***t***x*

#### **6. Koppla från alla filsystem på skivan.**

**Obs!** Om filsystemet/-n ligger på en skiva som är trasig, kanske inte umount lyckas. Många felmeddelanden kan visas på systemkonsolen och i katalogen /var under umount-operationen. Om umount misslyckas måste du eventuellt starta om systemet.

För varje filsystem du fick reda på skriver du:

# **umount** *filsystem*

där *filsystem* är det första fältet på varje rad som fanns i utmatningen för Steg 1 på sidan 31.

Exempel:

### Ta ur skivenheten

I *Sun Ultra 450 Workstation Användarhandbok* eller *Ultra Enterprise 450 Server Användarhandbok* finns instruktioner för hur du tar ur skivenheter.

### Solstice DiskSuite

I det följande beskriver vi hur man avkonfigurerar en skiva som används av Solstice DiskSuite. Mer information finns i Solstice DiskSuite-dokumentationen.

- **1. Säkerhetskopiera systemet.**
- **2. Skriv** su **och ditt superanvändarlösenord.**
- **3. Identifiera vilka metaenheter eller program som använder den enhet du tänker ta bort.**

Exempel:

```
# metadb | grep c1t2d0
# metastat | grep c1t2d0
# mount | grep c1t2d0
```
### **4. Ta bort databaskopior.**

Om det finns databaskopior på skivan måste de raderas. Exempel:

# **metadb -d** *c1t2d0***s0**

### **5. Ersätt skivdelar eller rensa metaenheter.**

Om några skivdelar används av delspeglar eller inom RAID-metaenheter, kan de ersättas av andra tillgängliga skivdelar. Exempel:

# **metareplace d20 c1t2d0s1 c2t2d0s1**

Om det inte finns några tillgängliga ersättningsskivdelar, måste metaenherna rensas. Exempel:

# **metaclear d21**

Hur man utför hotplug av skivenheter **31**

### **6. Ersätt skivdelar eller ta bort skivdelar som är redo för användning (hotspares).**

Om några skivdelar används av pooler för skivdelar som är redo för användning kan de ersättas med andra tillgängliga skivdelar. Exempel:

# **metahs -r all** c1t2d0s1 c2t2d0s1

#### **7. Koppla från alla filsystem på skivan.**

**Obs!** Många felmeddelanden kan visas på systemkonsolen och i katalogen /var under umount-operationen. Många felmeddelanden kan visas på systemkonsolen och i katalogen /var under umount-operationen. Om umount misslyckas måste du eventuellt starta om systemet.

Skriv följande för varje filsystem:

**# umount** *filsystem*

Exempel:

**# umount /export/home # umount /export/home2**

Vi hänvisar till dokumentationen för Solstice DiskSuite för mer information.

### Ta ur skivenheten

I *Sun Ultra 450 Workstation Användarhandbok* eller *Ultra Enterprise 450 Server Användarhandbok* finns instruktioner för hur du tar ur skivenheter.

# Koppla logiska och fysiska enhetsnamn

I det här kapitlet beskriver vi hur man översätter mellan de olika logiska och fysiska namn som används för att identifiera interna skivenheter i en Sun Ultra 450 Workstation eller Ultra Enterprise 450 Server, som kör Solaris 7.

## Inledning

Både arbetsstationen Sun Ultra 450 och servern Ultra Enterprise 450 kan inrymma upp till tjugo interna UltraSCSI-skivenheter. Varje enhet har ett skivplatsnummer, som ligger i intervallet 0 till 19.

För att kunna utföra en hotpluggning av skivor måste du veta numret för den plats där den felaktiga skivan sitter (0 t.o.m. 19) och dess logiska enhetsnamn (t.ex. c2t3d0). Om du vet skivplatsnumret kan du ta reda på det logiska enhetsnamnet och vice versa. Det går även att ta reda på både skivplatsnumret och det logiska enhetsnamnet, om du vet det fysiska enhetsnamnet (t.ex.

/devices/pci@6,4000/scsi@4,1/sd@3,0). Fysiska enhetsnamn visas ofta i SCSI-felmeddelanden, som visas av programvaran.

I det här kapitlet beskriver vi hur man:

- Kopplar ett SCSI-felmeddelande till ett skivplatsnummer och logiskt UNIX-enhetsnamn
- Kopplar ett logiskt UNIX-enhetsnamn till ett skivplatsnummer
- Kopplar ett skivplatsnummer till ett logiskt UNIX-enhetsnamn

**33**

 $\textsf{Obs}!$  Om du använder Solstice $\text{M} \text{SyMON}^{\text{TM}}$  för att övervaka din Enterprise 250-server, behöver du inte utföra följande förfaranden. Solstice SyMON visar skivplatsnummer tillsammans med fysiska och logiska enhetsnamn i konsolerna Fysisk visning och Logisk visning. Ytterligare detaljer finns i *Solstice SyMON User's Guide*, som du får med din version av Solstice SyMON.

**Obs!** Förfarandena i kapitlet förutsätter att NVRAM-parametern disk\_led\_assoc är korrekt satt för att passa placeringen av alla PCI UltraSCSI-styrenhetskort, som styr interna skivenheter i systemet. Ytterligare detaljer finns i Kapitel 1.

# Koppla felmeddelande till skivplatsnummer och logiskt UNIX-enhetsnamn

I det här avsnitter beskriver vi hur man översätter ett fysiskt UNIX-enhetsnamn, som du får i ett SCSI-felmeddelande, till ett logiskt UNIX-enhetsnamn och ett skivplatsnummer.

**1. Få fram det fysiska UNIX-enhetsnamnet från SCSI-felmeddelandet.**

SCSI-felmeddelanden visas oftast i systemkonsolen och loggas till /usr/adm/messages filen.

WARNING: /pci@6,4000/scsi@4,1/sd@3,0 (sd228) Error for Command: read(10) Error level: Retryable Requested Block: 3991014 Error Block: 3991269<br>Vendor: FUJITSU Serial Number: 96060 Serial Number: 9606005441 Sense Key: Media Error ASC: 0x11 (unrecovered read error), ASCQ: 0x0, FRU: 0x0

I exempel-SCSI-felmeddelandet ovan är det fysiska UNIX-enhetsnamnet /pci@6,4000/scsi@4,1/sd@3.

**2. Ta reda på det logiska UNIX-enhetsnamnet genom att ta fram en lista med innehållet i** /dev/rdsk **katalogen.**

Använd kommandot grep för att filtrera innehållet och visa de rader där det fysiska UNIX-enhetsnamn, som du tog reda på i Steg 1 på sidan 36:

% **ls -l /dev/rdsk | grep /pci@6,4000/scsi@4,1/sd@3**

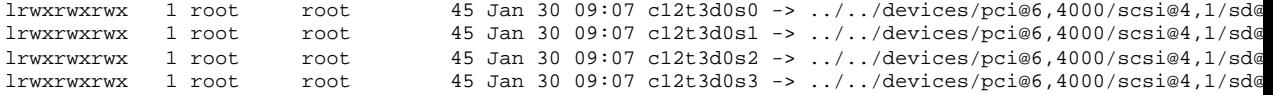

```
34 ♦ November 1998, utgåva A
```
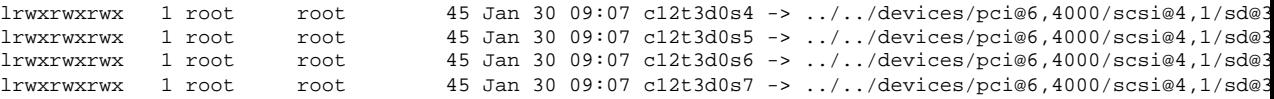

I den erhållna utmatningen visas det tillhörande logiska UNIX-enhetsnamnet. I detta exempel är det c12t3d0.

#### **3. Avgör skivplatsnummer med** prtconf **kommandot.**

Ersätt strängen sd@ med disk@ i det fysiska enhetsnamn som du tog reda på i Steg 1 på sidan 34. Resultatet i detta exempel är /pci@6,4000/scsi@4,1/disk@3.

Använd kommandot grep för att hitta namnet i utmatningen från kommandot prtconf:

```
% prtconf -vp | grep /pci@6,4000/scsi@4,1/disk@3
slot#11: "/pci@6,4000/scsi@4,1/disk@3"
```
I den erhållna utmatningen visas det tillhörande skivplatsnumret. I detta exempel är numret 11.

Om utmatningen inte innehåller något platsnummer är enheten antingen avsedd för flyttbara media (CD-ROM eller bandstation) eller en extern enhet.

## Koppla logiskt UNIX-namn till skivplatsnummer

I det här avsnittet beskriver vi hur man översätter ett känt logiskt UNIX-enhetsnamn som t.ex. c0t0d0s0 till ett skivplatsnummer (0 t.o.m. 19).

Det här exemplet förutsätter att det logiska UNIX-enhetsnamnet är c0t0d0s0.

**1. Ta reda på det fysiska UNIX-enhetsnamnet för det logiska UNIX-enhets namnet.**

Använd kommandot ls -l för att visa länken för det logiska enhetsnamnet i/dev/dsk katalogen:

% **ls -l /dev/dsk/c0t0d0s0** lrwxrwxrwx 1 root root 41 Jan 30 09:07 /dev/dsk/c0t0d0s0 -> ../../devices/pci@1f,4000/scsi@3/sd@0

I den erhållna utmatningen visas det fysiska UNIX-enhetsnamn som hör ihop med det logiska enhetsnamnet. I det här fallet är tillhörande fysiska enhetsnamn /pci@1f,4000/scsi@3/sd@0.

Koppla logiska och fysiska enhetsnamn **35**

**2. Avgör skivplatsnummer med kommandot** prtconf**.**

Ersätt strängen sd@ med disk@ i det fysiska enhetsnamn som du tog reda på i Steg 1 på sidan 35. Resultatet i detta exempel är /pci@1f,4000/scsi@3/disk@0.

Använd kommandot grep för att hitta namnet i utmatningen från kommandot prtconf

```
% prtconf -vp | grep /pci@1f,4000/scsi@3/disk@0
  bootpath: "/pci@1f,4000/scsi@3/disk@0,0:a"
   disk: "/pci@1f,4000/scsi@3/disk@0,0"
   disk0: "/pci@1f,4000/scsi@3/disk@0,0"
      slot#0: "/pci@1f,4000/scsi@3/disk@0"
```
I den erhållna utmatningen visas det tillhörande skivplatsnumret. I detta exempel är numret 0.

Om utmatningen inte innehåller något platsnummer är enheten antingen avsedd för flyttbara media (CD-ROM eller bandstation) eller en extern enhet.

# Koppla skivplatsnummer och logiskt UNIX-namn

I det här avsnittet beskriver vi hur man översätter ett känt skivplatsnummer (0 t.o.m. 19) till ett logiskt UNIX-enhetsnamn som t.ex. c2t3d0.

I exemplet i detta förfarande är skivplatsnumret 3.

**1. Ta reda på det fysiska UNIX-enhetsnamnet med kommandot** prtconf**.**

Använd kommandot grep för att filtrera utmatningen från prtconfoch visa alla de rader där skivplatsnumret förekommer:

```
% prtconf -vp | grep slot#3
slot#3: "/pci@1f,4000/scsi@3/disk@3"
slot#3: "/pci@1f,4000/ebus@1/i2c@14,600000/bits@40/wo@3"
```
I detta exempel är det fysiska namn som hör till skivplats nummer 3 /pci@1f,4000/scsi@3/disk@3. För att översätta detta till ett fysiskt UNIX-enhetsnamn ersätter du disk@med sd@. Det erhållna fysiska UNIX-enhetsnamnet är /pci@1f,4000/scsi@3/sd@3.

**2. Ta reda på det logiska UNIX-enhetsnamnet genom att ta fram en lista med innehållet i katalogen** /dev/rdsk**.**

Använd kommandot grep för att filtrera innehållet och visa de rader där det fysiska UNIX-enhetsnamn, som du tog reda på i Steg 1 på sidan 36:

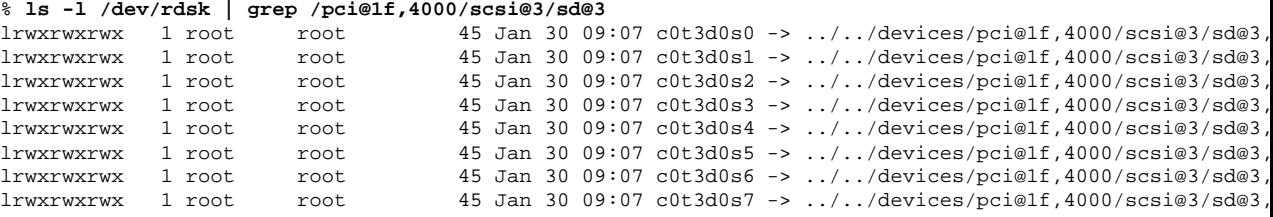

I den erhållna utmatningen visas det tillhörande logiska UNIX-enhetsnamnet. I detta exempel är det c0t3d0.

Koppla logiska och fysiska enhetsnamn **37**